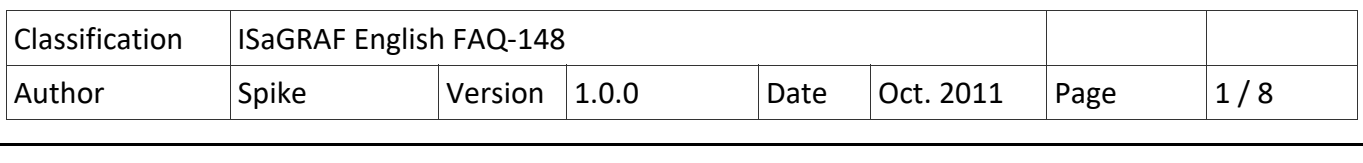

# **User Guide for I‐87017DW, I‐87017ZW and I‐87019ZW Cards**

I‐87017DW, I‐87017ZW and I‐87019ZW are released about Aug. 2011.

The following ICP DAS ISaGRAF controllers (PAC) support I‐87017DW, I‐87017ZW and I‐87019ZW.

- I‐8417/8817/8437/8837/8437‐80/8837‐80: for remote I/O unit only (ISaGRAF driver Ver.4.15 or later)
- I-7188EG/EGD: for remote I/O unit only (ISaGRAF driver Ver.3.15 or later)
- I‐7188XG/XGD: for remote I/O unit only (ISaGRAF driver Ver.3.14 or later)
- uPAC‐7186EG/EGD: for remote I/O unit only (ISaGRAF driver Ver.1.14 or later)
- iPAC‐8447 / 8847 (ISaGRAF driver Ver.1.10 or later)
- WinPAC-8147 / 8447 / 8847, WinPAC-8146 / 8446 / 8846 (ISaGRAF driver Ver.1.37 or later)
- XP‐8xx7‐CE6/8xx6‐CE6 (ISaGRAF driver Ver.1.17 or later)
- VP‐25W7/23W7 , VP‐25W6/23W6 (ISaGRAF driver Ver.1.29 or later)

I‐87017DW can be used as an "8‐Ch. Differential" or "16‐Ch. Single‐Ended" Analog Input, I‐87017DW detail information: http://www.icpdas.com/en/product/I‐87017DW‐G I‐87017ZW can be used as a "10‐Ch. Differential" or "20‐Ch. Single‐Ended" Analog Input, I‐87017ZW detail information: http://www.icpdas.com/en/product/I‐87017ZW‐G

I‐87019ZW can be used as a "10‐Ch. universal" Analog Input, I‐87019ZW detail information: http://www.icpdas.com/en/product/I‐87019ZW‐G\_S

If you cannot find "i87017d8", "i8717d16", "i8717z10" and "i8717z20" in the window "IO connection" > "equipments" of your PC/ISaGRAF, please get the "i87017d8.xia", "i8717d16.xia", "i8717z10.xia", "i8717z10.xia", "i\_87019z.bia", "i87017d8.fia", "i8717d16.fia", "i8717z10.fia", "i8717z10.fia" and "i\_87019z.fia" files from the following direction:

- https://www.icpdas.com/en/download/file.php?num=962 (io lib.zip)
- https://www.icpdas.com/en/faq/index.php?kind=280#751 > Englich > FAQ 148
- Please visit the webpage to download " io lib.zip " and install I/O libraries by clicking "setup.exe" after unzip the file.

http://www.icpdas.com/en/download/show.php?num=368&nation=US&kind1=&model=&kw=isagraf

Next, restore "i87017d8.xia", "i8717d16.xia", "i8717z10.xia", "i8717z10.xia", "i\_87019z.bia", "i87017d8.fia", "i8717d16.fia", "i8717z10.fia", "i8717z10.fia" and "i\_87019z.fia" into the PC / ISaGRAF as the steps shown in the next page.

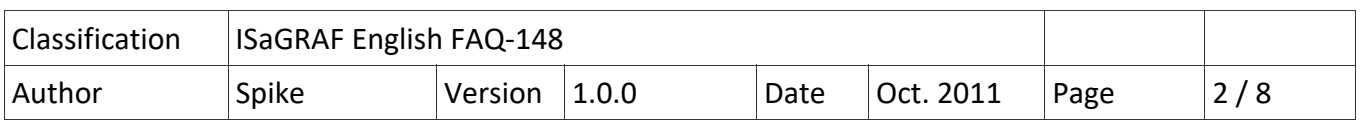

Restore the "IO complex equipments" ‐ "i87017d8.xia", "i8717d16.xia", "i8717z10.xia" and "i8717z10.xia" to the PC / ISaGRAF.

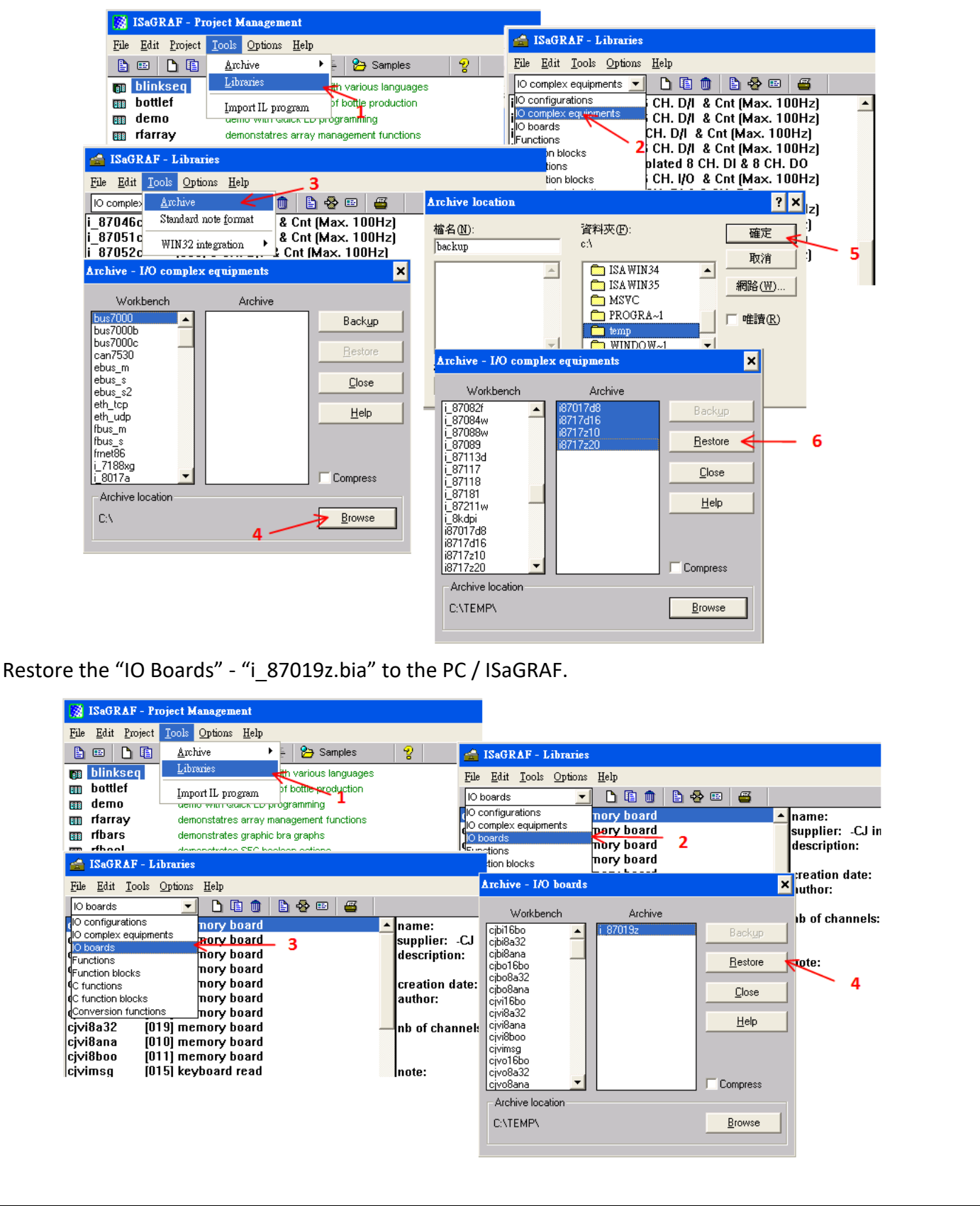

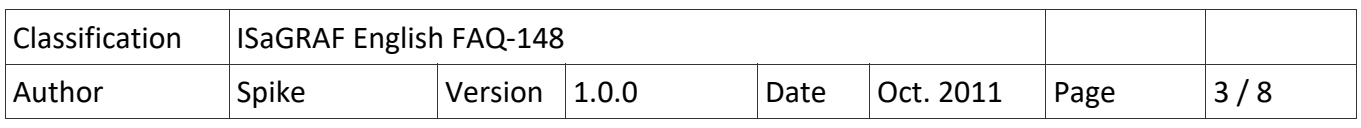

Restore the "C‐ function blocks" ‐ "i87017d8.fia", "i8717d16.fia", "i8717z10.fia", "i8717z10.fia" and "i\_87019z.fia" to the PC / ISaGRAF.

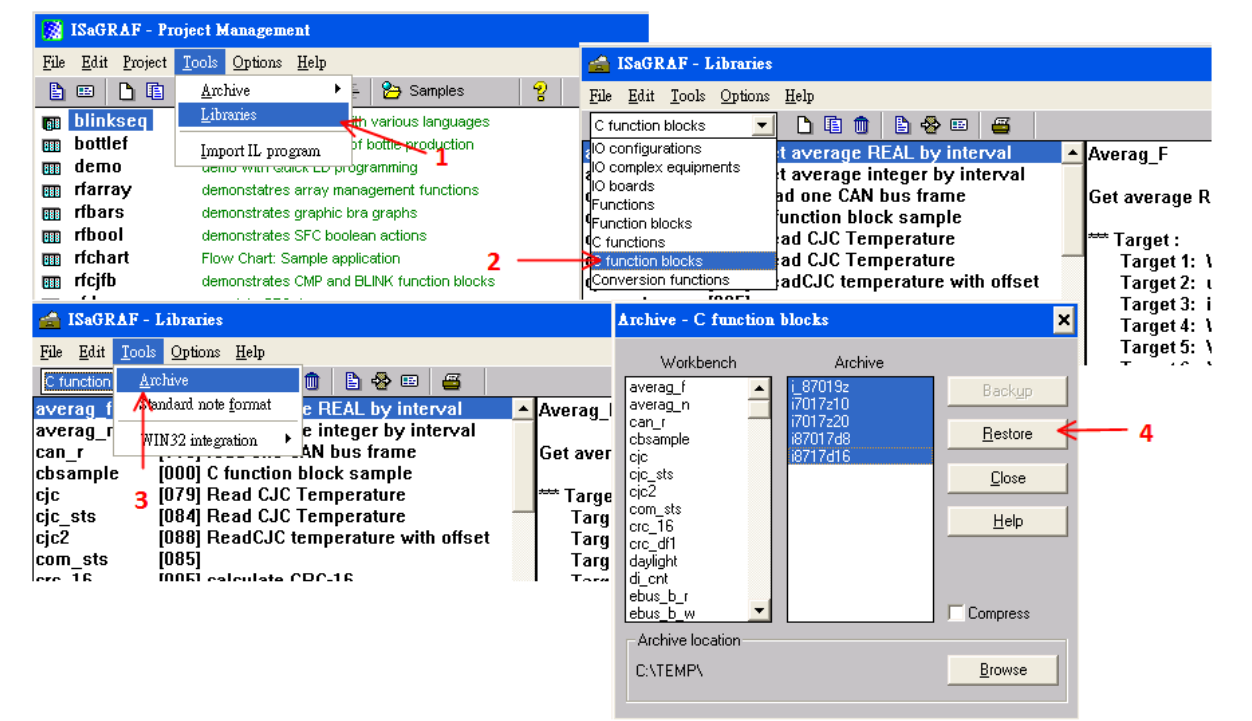

## **1.1. I‐87017DW User Guide**

I-87017DW can be set as an 8 Ch. Differential or 16 Ch. Single-Ended Analog Input by jumper.

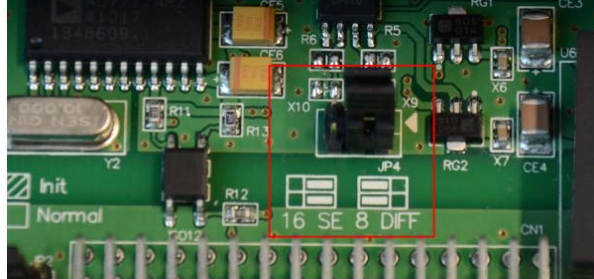

Each channel of I‐87017DW can set the individual range type, listed as below:

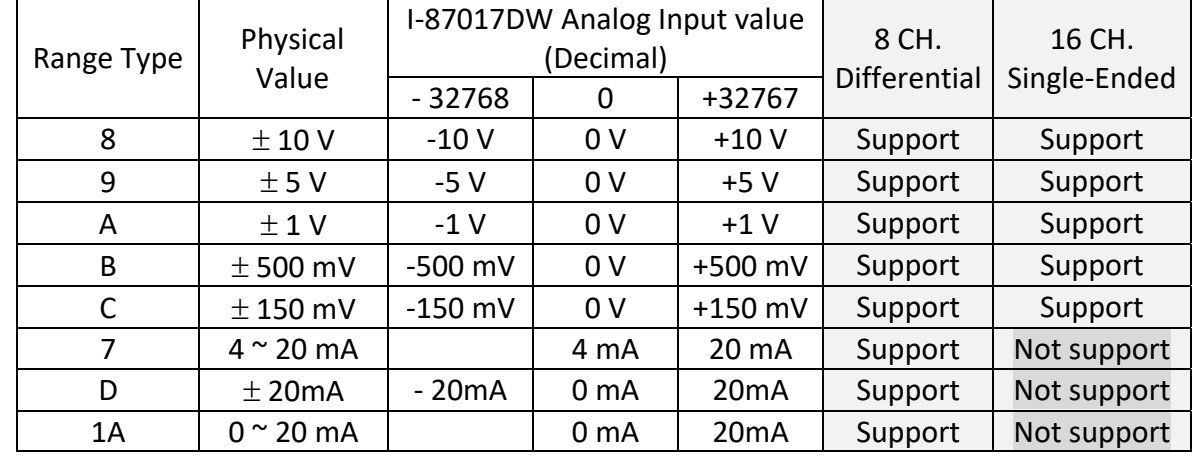

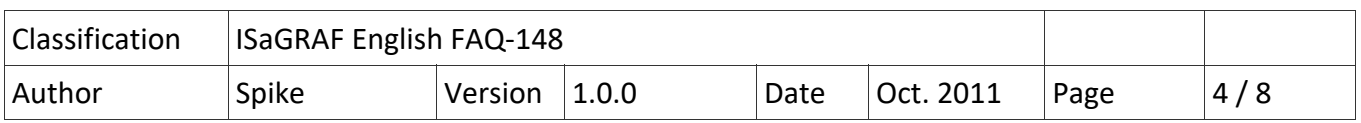

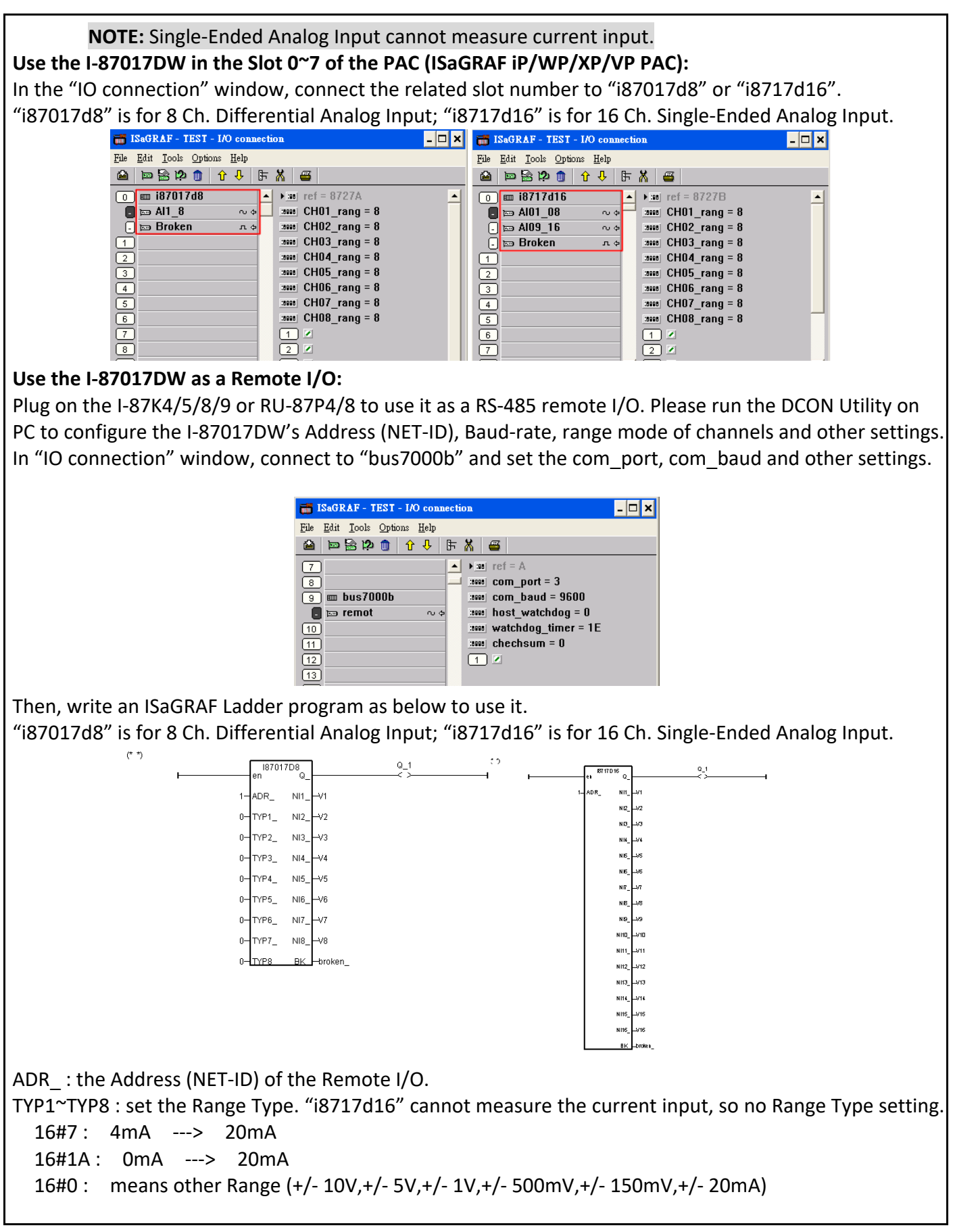

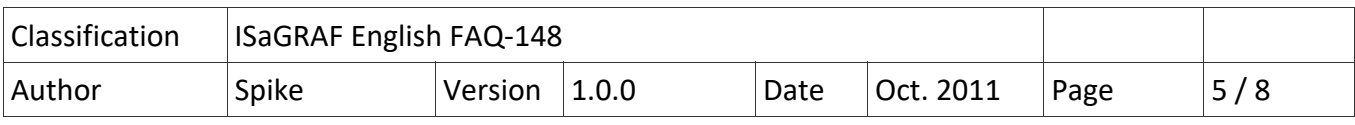

# **1.2. I‐87017ZW User Guide**

I‐87017ZW can be set as a 10 Ch. Differential or 20 Ch. Single‐Ended Analog Input by jumper.

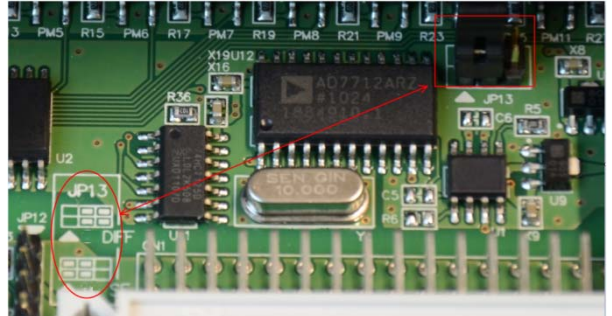

Each channel of I‐87017ZW can set the individual range type, listed as below:

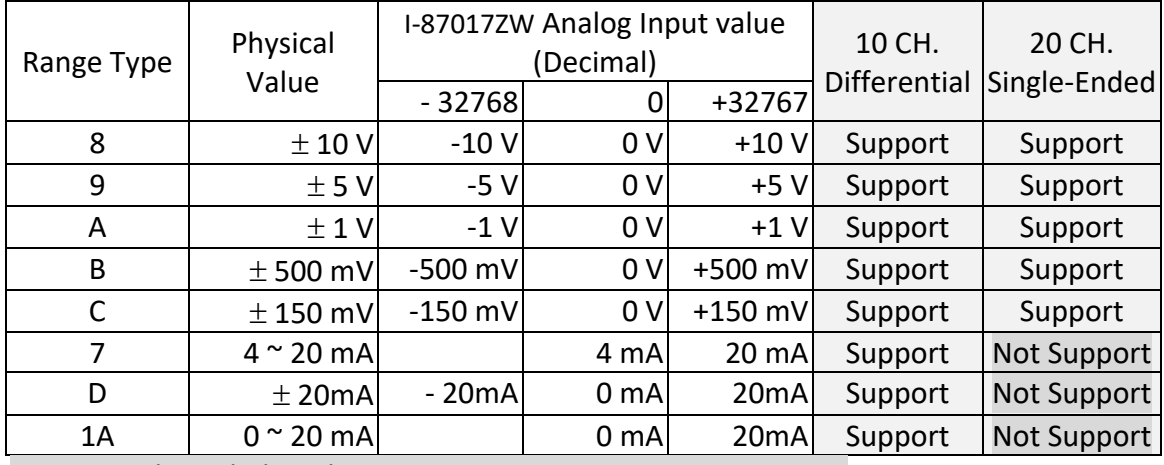

**NOTE:** Single‐Ended Analog Input cannot measure current input.

#### **Use the I‐87017ZW in the Slot 0~7 of the PAC (ISaGRAF iP/WP/XP/VP PAC):**

In the "IO connection" window, connect the related slot number to "i8717z10" or "i8717z20". "i8717z10" is for 10 Ch. Differential Analog Input; "i8717z20" is for 20 Ch. Single‐Ended Analog Input.

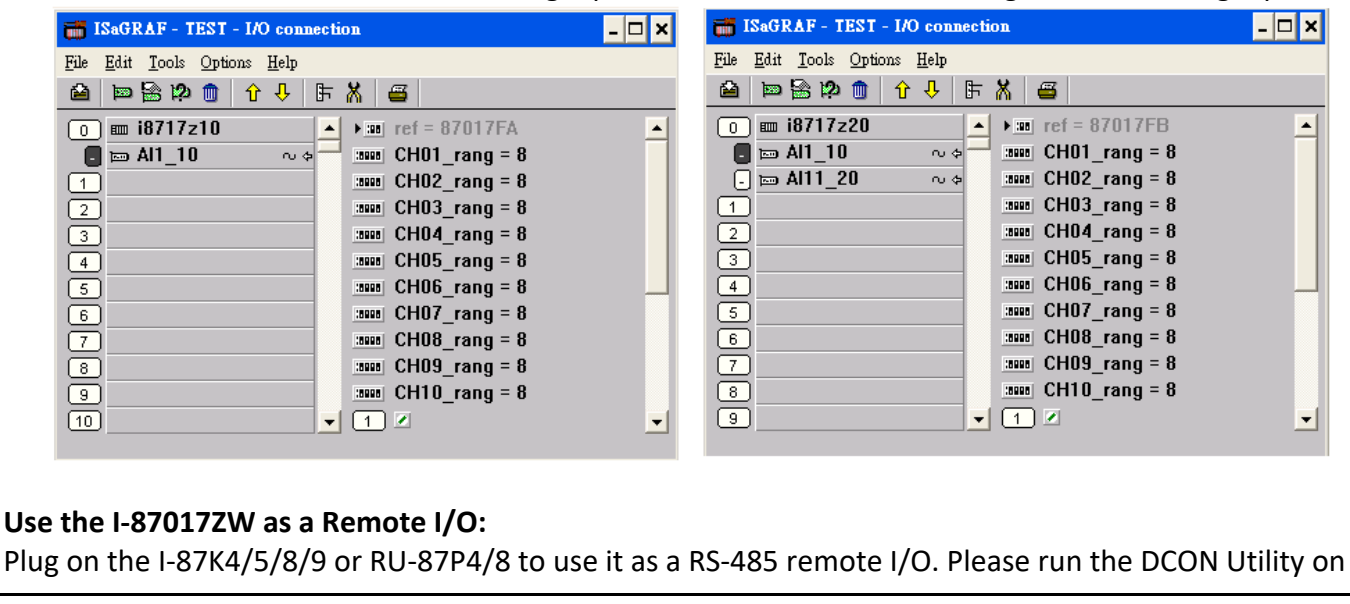

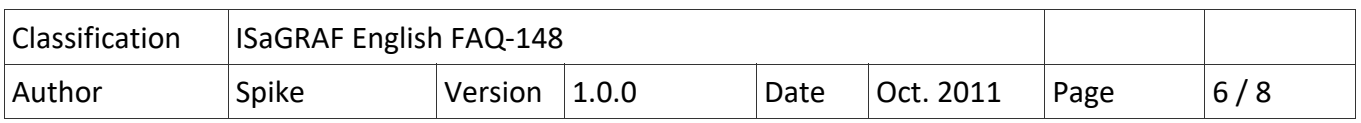

PC to configure the I-87017ZW's Address (NET-ID), Baud-rate, range mode of channels and other settings. In "IO connection" window, connect to "bus7000b" and set the com\_port, com\_baud and other settings.

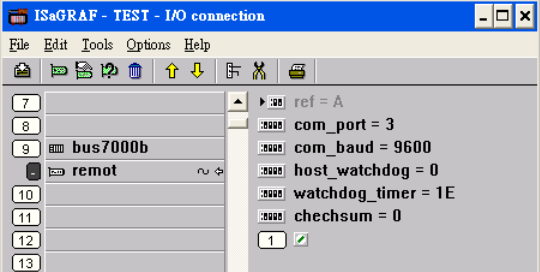

Then, write an ISaGRAF Ladder program as below to use it.

"i7017z10" is for 10 Ch. Differential Analog Input; "i7017z20" is for 20 Ch. Single‐Ended Analog Input.

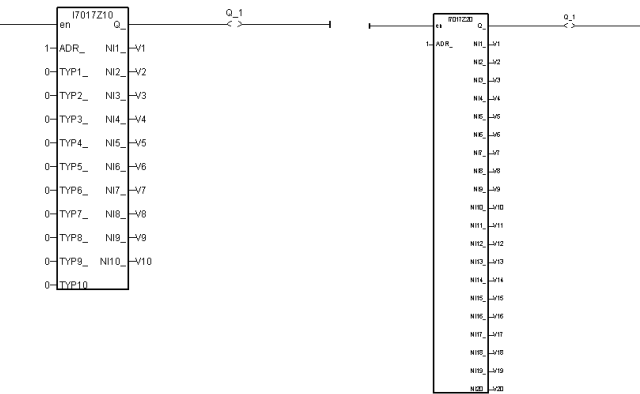

ADR : the Address (NET-ID) of the Remote I/O.

TYP1~TYP10 : set the Range Type. "i7017z20" cannot measure the current input, so no Range setting.

16#7 : 4mA ---> 20mA

16#1A: 0mA ---> 20mA

16#0 : other Range (+/‐ 10V,+/‐ 5V,+/‐ 1V,+/‐ 500mV,+/‐ 150mV,+/‐ 20mA)

## **1.3. I‐87019ZW User Guide**

Each channel of I-87019ZW can set the individual range type, listed as below:

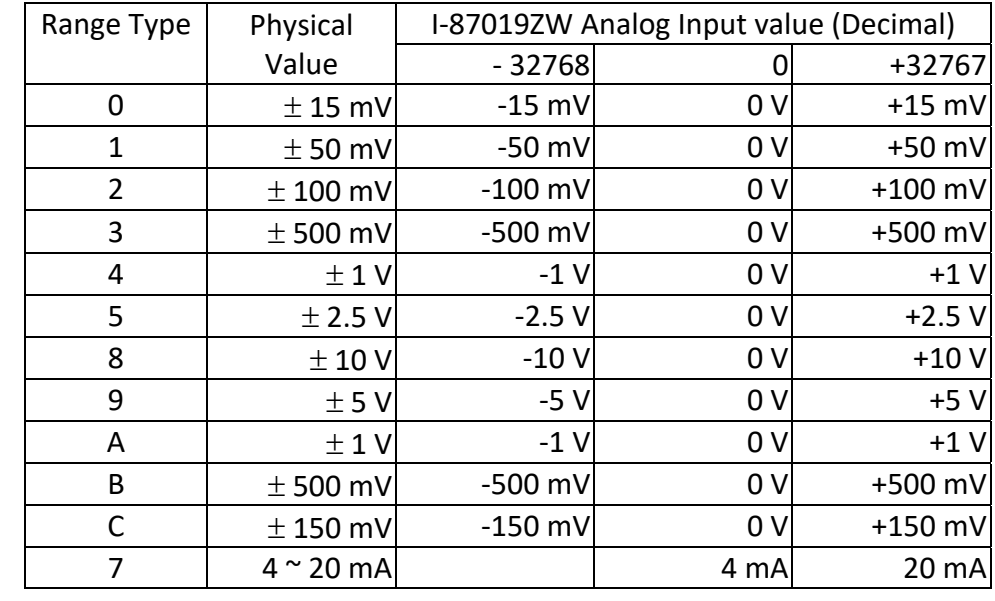

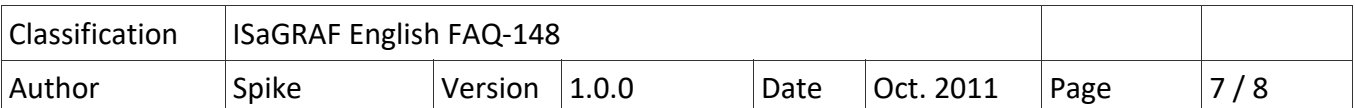

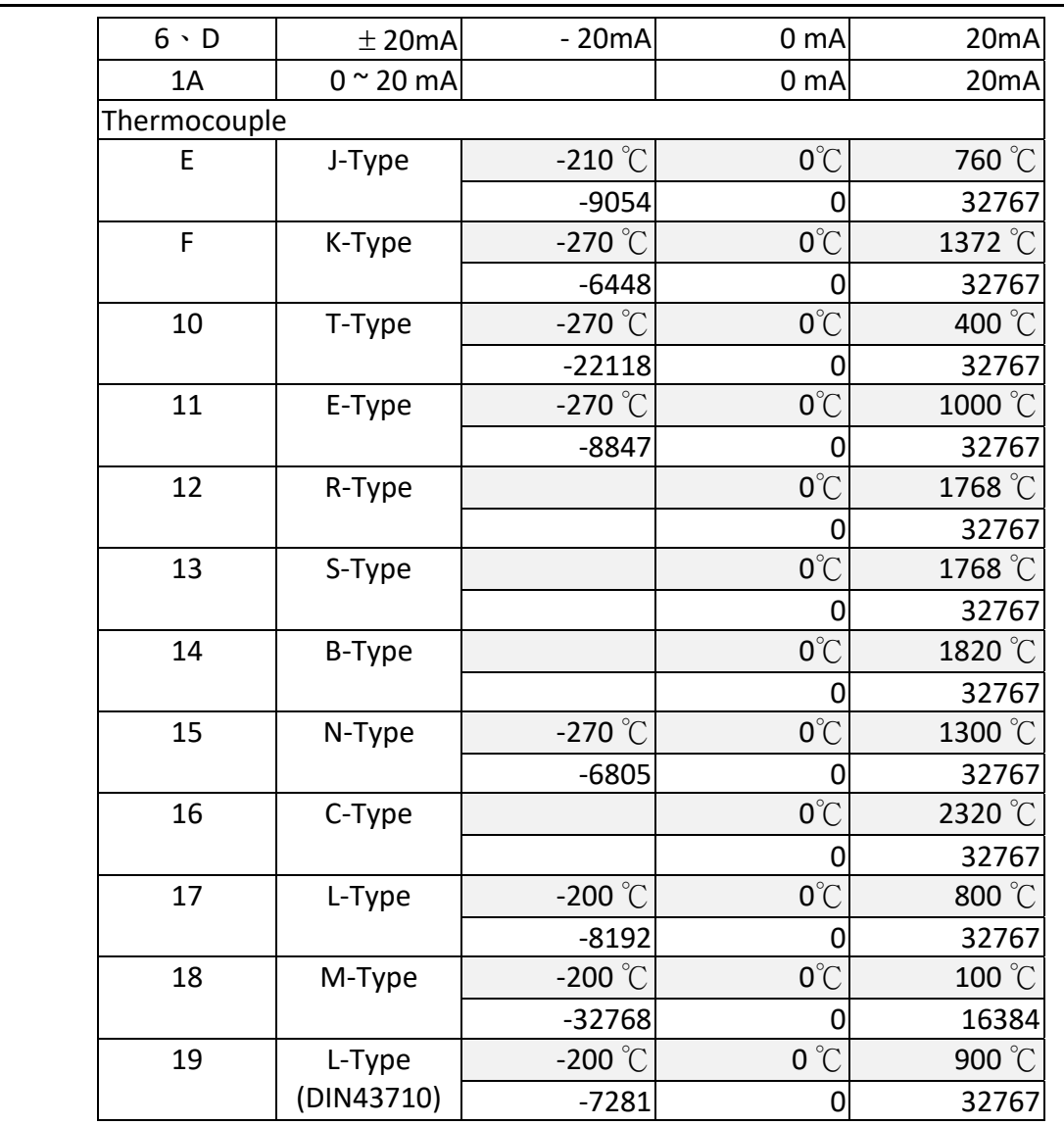

Use the I-87019ZW in the Slot 0~7 of the PAC (ISaGRAF iP/WP/XP/VP PAC): In the "IO connection" window, connect the related slot number to "i\_87019z".

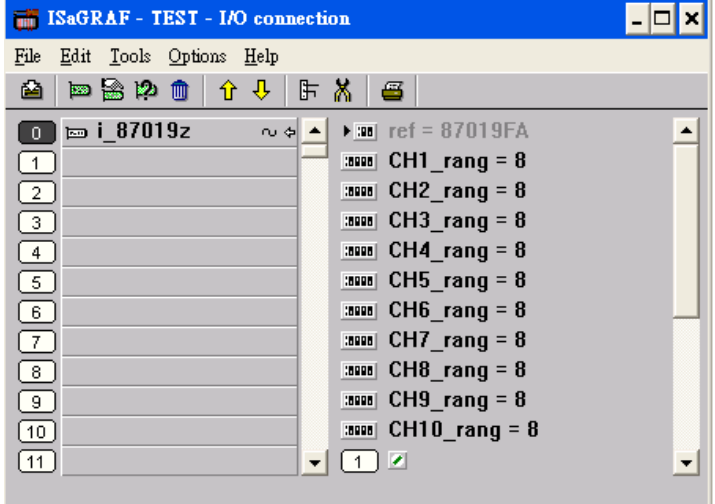

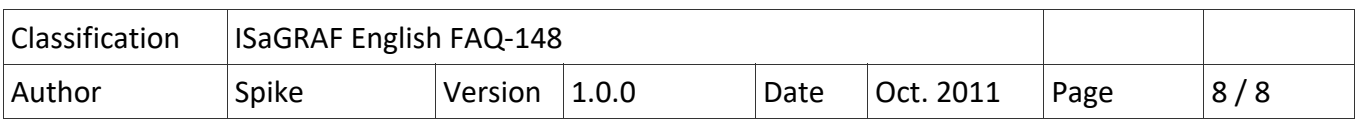

#### **Use the I‐87019ZW as a Remote I/O:**

Plug on the I‐87K4/5/8/9 or RU‐87P4/8 to use it as a RS‐485 remote I/O. Please run the DCON Utility on PC to configure the I-87019ZW's Address (NET-ID), Baud-rate, range mode of channels and other settings. In "IO connection" window, connect to "bus7000b" and set the com\_port, com\_baud and other settings.

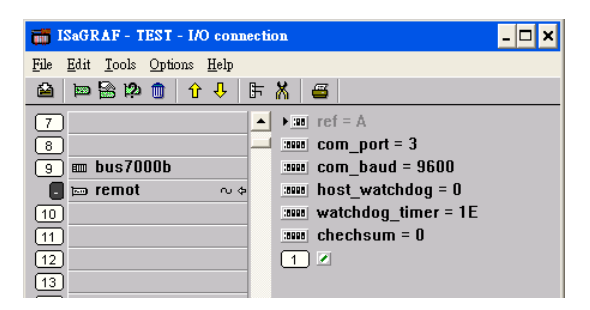

Then, write an ISaGRAF Ladder program as below to use it. "i\_87019z" is for I-87019ZW 10 Ch. Universal Analog Input.

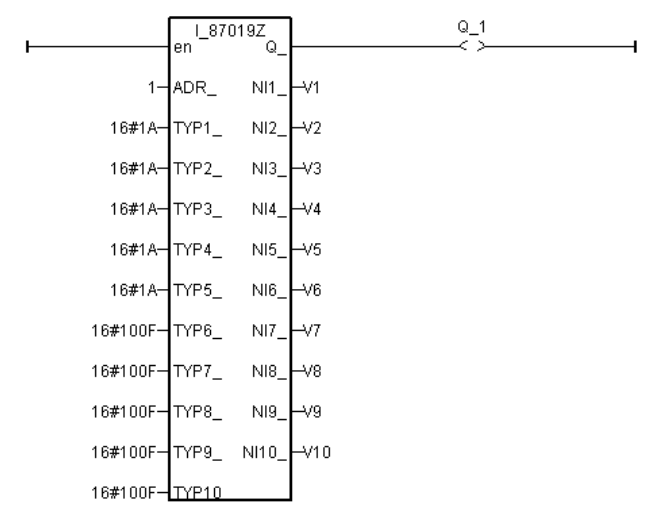

ADR\_ : the Address (NET‐ID) of the Remote I/O.

TYP1~TYP10 : set the Range Type. Please refer to the I‐87019ZW Range List.

For detail application, please refer to ISaGRAF FAQ‐061 : http://www.icpdas.com/faq/isagraf/061\_c.htm